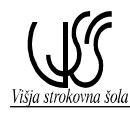

## **Vaja št. 4: Hitro procesiranje digitalnega vhodnega signala – hitri števni vhod**

## **Tekst naloge**

Z uporabo inkrementalnega hitrega števca tipa HSC0 izvedite hitro prekinitveno procesiranje preko hitrega števnega vhoda CQM1 IR 000.04!

Delovanje glavnega programa:

Ob vklopu vhodnega signala START (tipka 000.00) aktiviramo glavni program, ki impulzno (clock pulse 1s) vklaplja in izklaplja izhodni kanal IR 100.00 in trajno vklopi izhodni kanal IR 100.01.

Delovanje podprograma:

Podprogram z naslovom SBN100 šteje vhodne signale na kanalu IR 000.04. Ko število štetih vhodnih signalov doseže vrednost 10, podprogram izklopi izhod IR 100.01 in se vrne nazaj v glavni program, kjer se nadaljuje impulzno delovanje izhoda IR 100.00.

S pomočjo analognega vhodnega modula CQM1-CPU41-AD041 oziroma s krmilnikom CQM1-CPU45 izvedite zajemanje in 12 – bitno A/D pretvorbo analognih napetostnih signalov  $0 - 10$  V in  $(1)(0) - 5$  V!

S pomočjo analognih vhodnih kanalov krmilnika zajemite vhodne napetostne vrednosti in jih pretvorite v digitalne vrednosti:

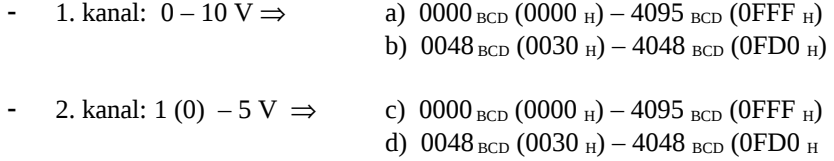

Za simulacijo vhodnih napetostnih signalov uporabite napetost stabiliziranih usmernikov, izvedite povezavo kanalov in posnemite diagram A/D konverzije v najmanj 10 točkah. Merilne točke podajte kot izmerjene vrednosti v V in pretvorjene digitalne vrednosti BCD, heksadecimalne in binarne vrednosti. Dobljene pretvorjene vrednosti preverite z izračunom.

S pomočjo funkcije SCL in CMP izdelajte in preverite aplikacijski program, ki bo v primeru vhodnega signala, ki je manjši od 5V DC (50%) vklopil izhodni kanal 000.00, ko pa signal preseže vrednost 5V DC (50%), pa se vklopi še kanal 000.01.

## **Naloge**

- 1. Za navedeno nalogo izdelajte adresni plan za vhodne in izhodne kanale krmilnika CQM1,
- 2. Izvedite krmilni vezalni načrt
- 3. Posnemite diagrame A/D pretvorb a, b, c in d
- 4. Za dani primer izdelajte aplikacijski SW za CQM1 z orodjem Syswin 3.0
- 5. Izvedite testiranje krmiljenja
	- povezava sistema
		- testiranje
- 6. Aplikacijo preizkusite z načinom delovanja On line / Monitor
- 7. Izdelajte tehnično poročilo vaje